## ATENCIÓN ALUMNOS DE MÚSICA:

Desde la dirección de carreras de música queremos pedirles a todxs aquellxs que se encuentren cursando simultaneidad de carreras entre las licenciaturas y las tecnicaturas tengan a bien revisar si las equivalencias que se les dieron están correctamente asignadas en el núcleo que corresponde. Si las materias no están asignadas a un núcleo no cuentan como aprobadas, esto les va a generar problemas al momento de las inscripciones.

En el caso de los créditos en historia de la música de la tecnicatura en creación musical y la tecnicatura en producción musical y nuevas tecnologías, deben asignar estas equivalencias al núcleo correspondiente. Es un trámite personal que lo hacen ingresando al Siu Guaraní, en la sección Reportes/Plan de estudio pueden ver cuales son las materias que les fueron asignadas por equivalencia.

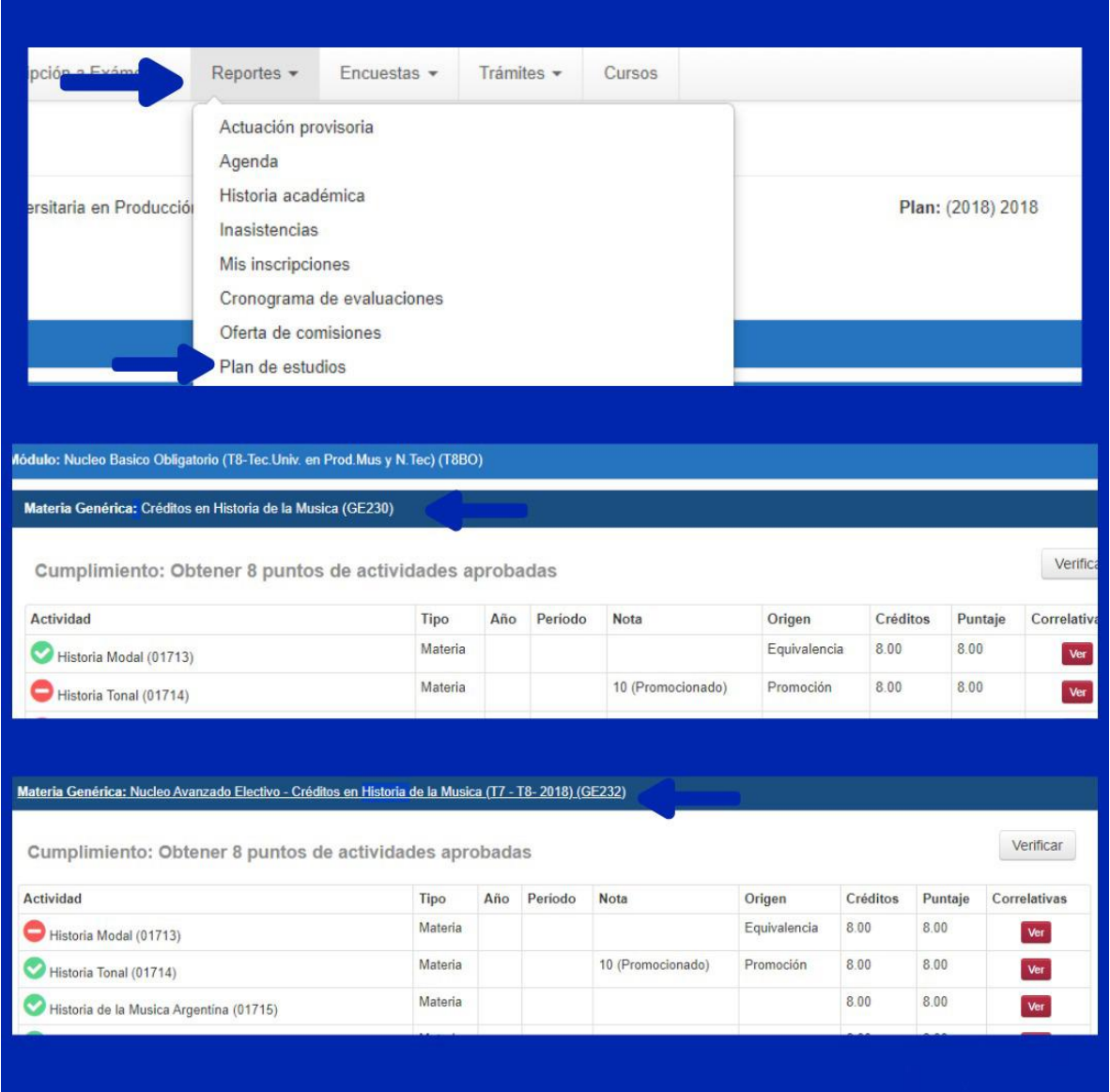

Para asignar una equivalencia a un núcleo en particular lo pueden hacer ingresando a la opción Reasignación de Optativas dentro de la pestaña Tramites.

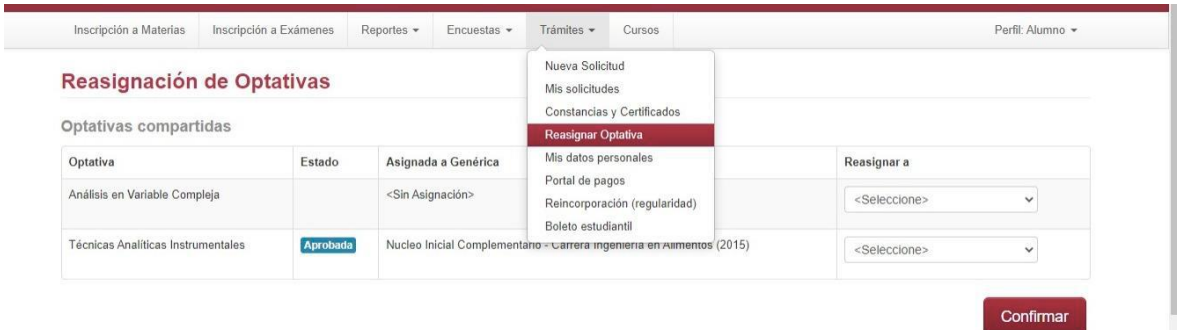

Luego selecciona el núcleo en el que quiere que se le asigne esa materia y presiona "confirmar".

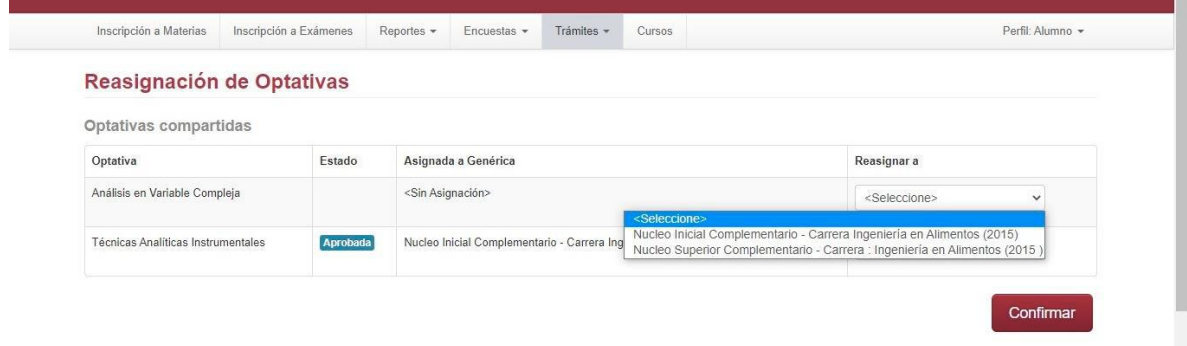